# Chef ベーシックトレーニング

2016年4月 RYUZEE.COM

### RYUZEE.COMについて

✤ アジャイル開発/DevOps/クラウドに関する 従量課金型コンサルティングサービスを提供

✤ <http://www.ryuzee.com> @ryuzee

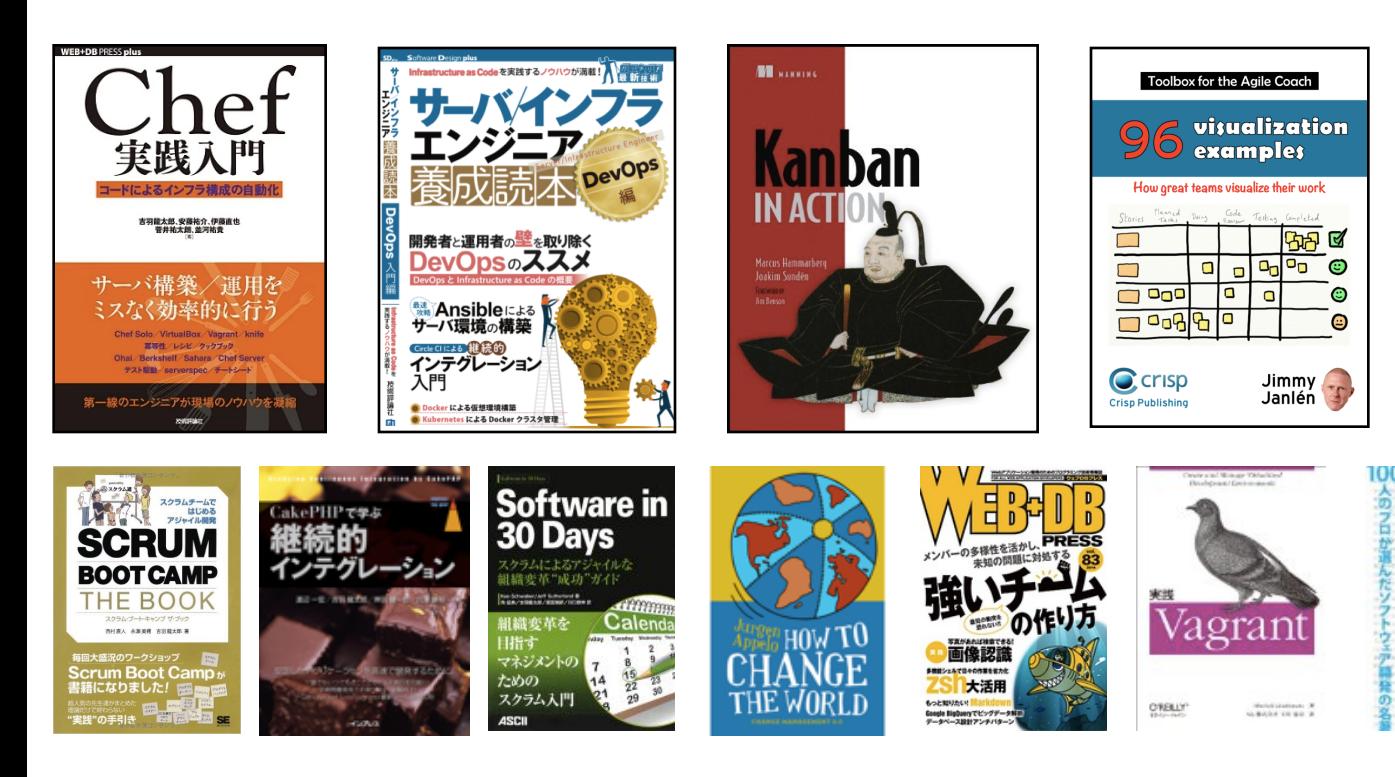

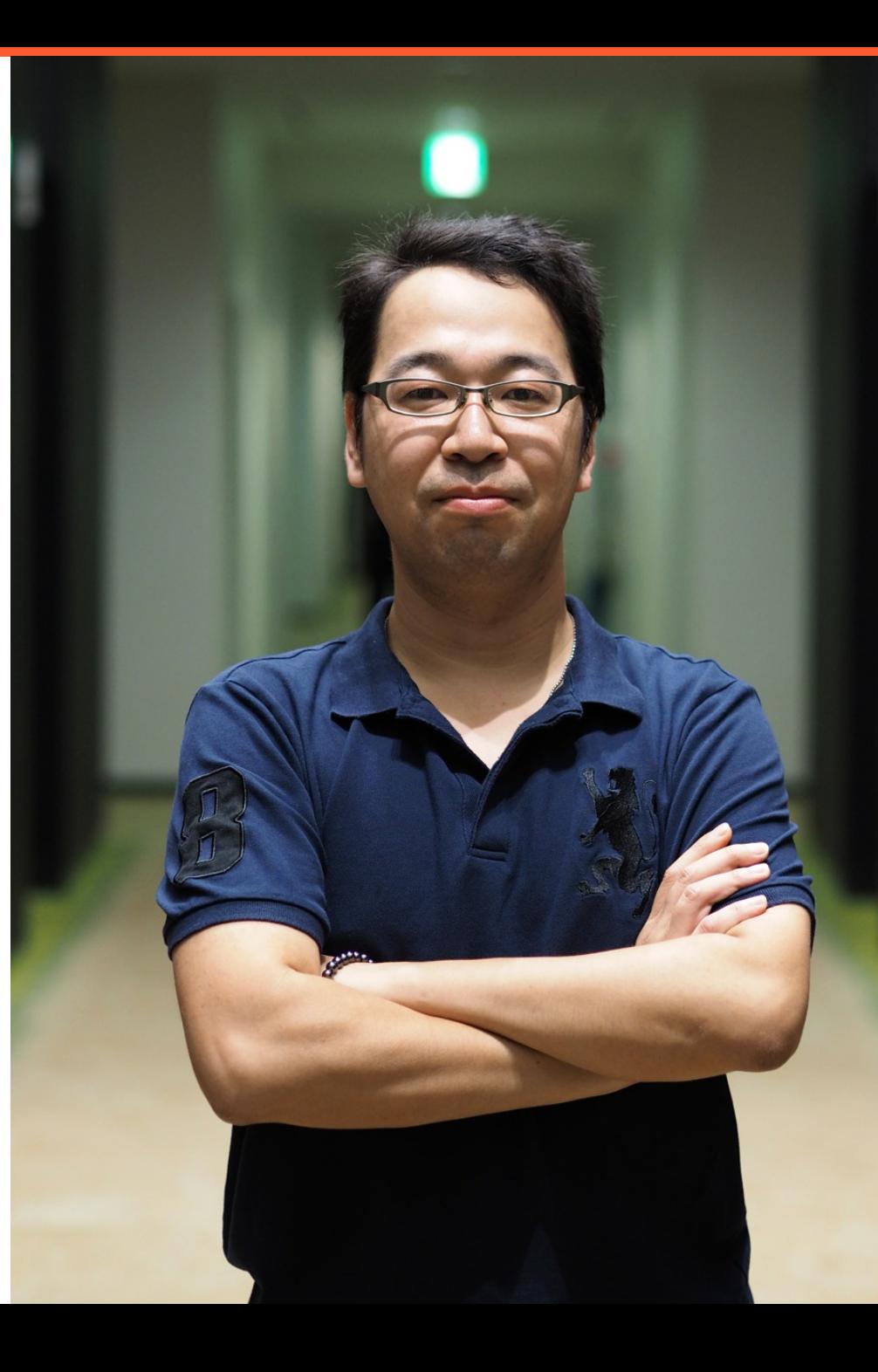

#### 本トレーニングの対象 / 想定

- ✤ [対象] インフラ構築自動化の経験があまりない方
- ✤ [対象] とりあえず簡単にChefがどんなものか触って確認したい方
- ✤ [対象外] ガッツリとハンズオンで色々試したい方 (Chef社のサイトなどを 参照して自習してください)
- ✤ [想定] 所要時間を2-3時間に設定したコンテンツになっており、全てはカ バーしていません。より詳細を学習したい場合はChef社のサイトや関連書 籍をご利用ください

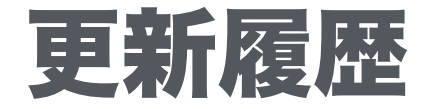

- ✤ 2016/4/9 Attribute/Role/Environmentの説明を追加
- ◆ 2016/4/3 Vagrant1.8系でスナップショット機能がついたためSaharaの インストールを廃止
- ✤ 2016/4/1 初版作成

## DevOpsとは何か?

#### 現在の状況

- ✤ ビジネスの変化がどんどん早くなっている
- ◆ |Tがビジネスの鍵に
- ✤ 良いソフトウェアを顧客に届けることはビジネスにとって必須
- ✤ 一方、特にトラディショナルな企業や大企業では、デリバリの速度はとて も遅く、間違いやすい方法でやっている
- ✤ これはビジネス機会や売上の損失に繋がる
- ✤ 他にも問題がおこるかもしれない
- ✤ ITがボトルネックになることがよくある

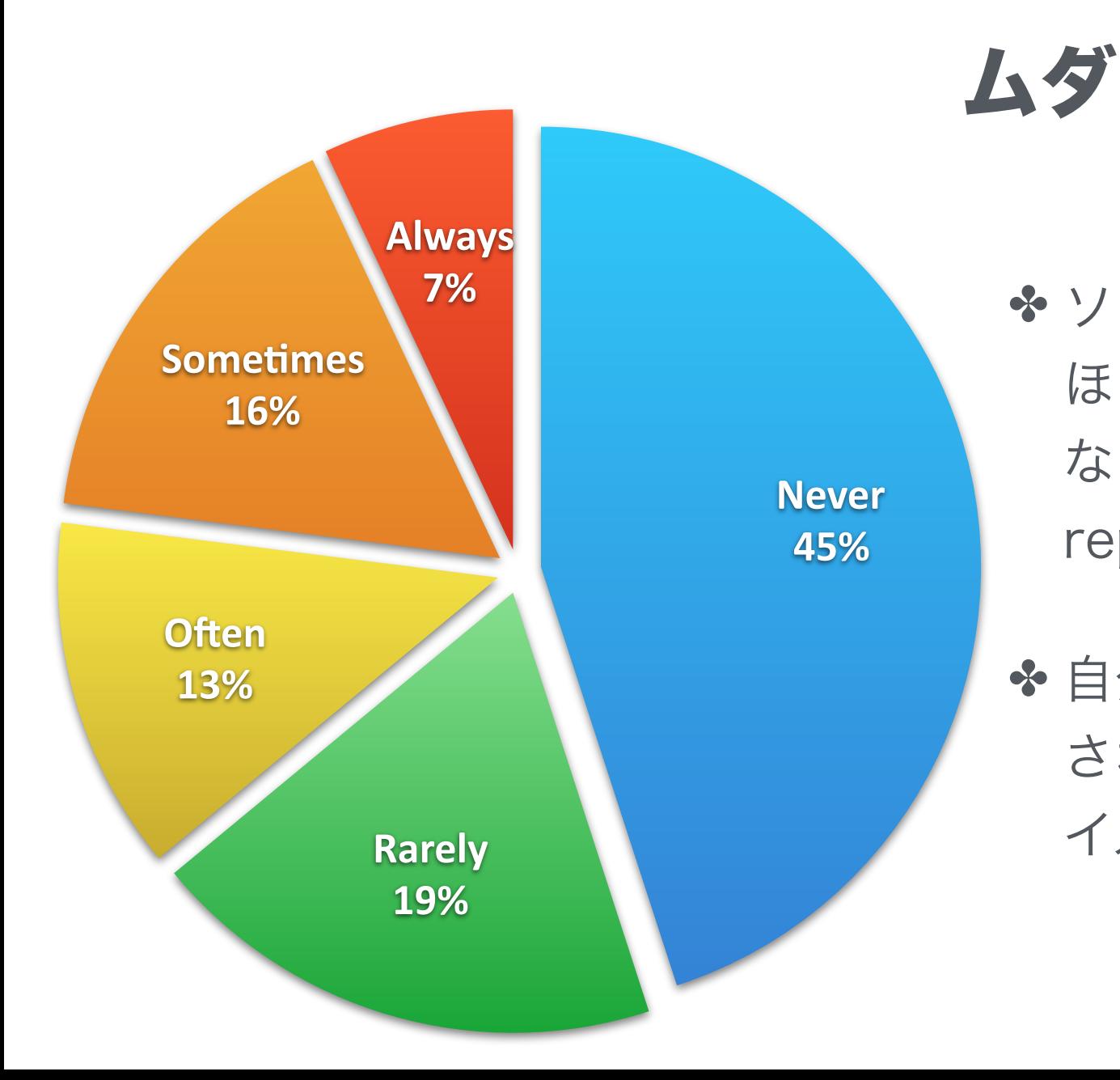

✤ ソフトウェアの機能のうち64%は、 ほとんど、もしくは全く使われてい ない (Standish Group "Chaos" report 2002).

◆ 自分のパソコンにプリインストール されているソフトウェアを考えれば イメージがつくはず

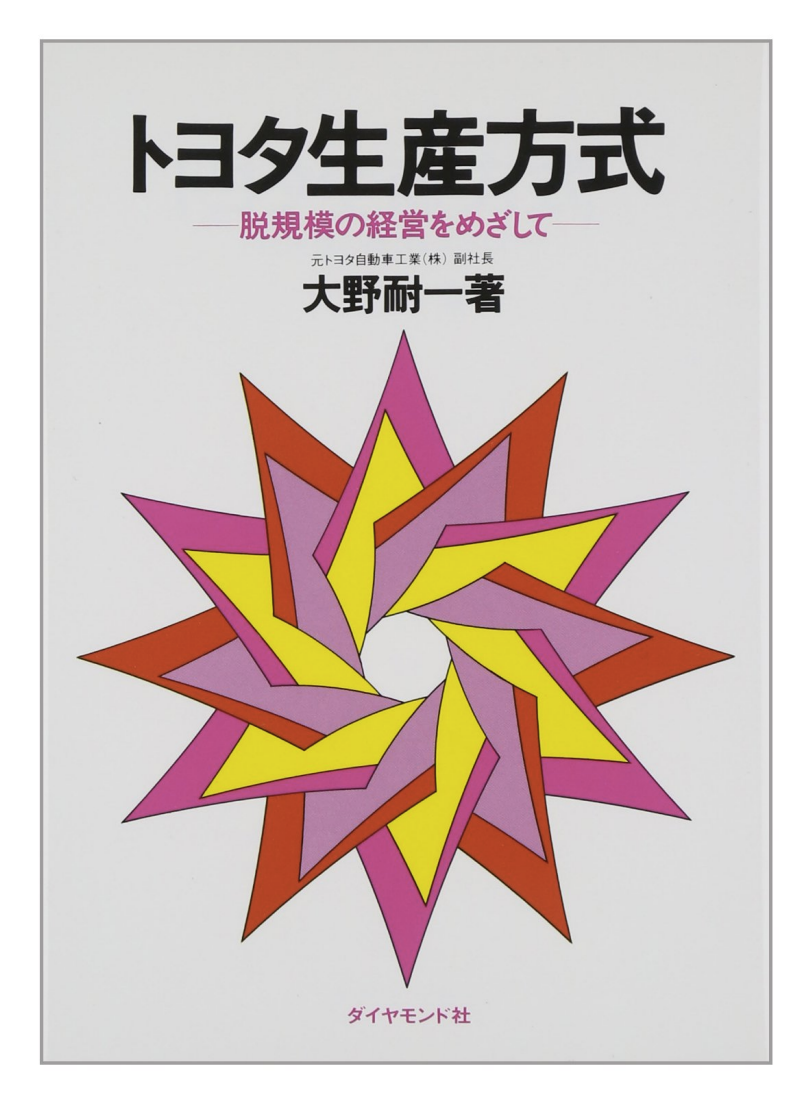

# 7つのムダ

✤ 作りすぎのムダ

◆手待ちのムダ

◆ 運搬のムダ

✤ 加工のムダ

◆ 在庫のムダ

✤ 動作のムダ

✤ 不良をつくるムダ

#### 何が正しいのか、未来に何がおこるのかを事前に知るのは難しい。 早い変化に対応できる能力があることが重要。

### 素早いフィードバックサイクルをつくる

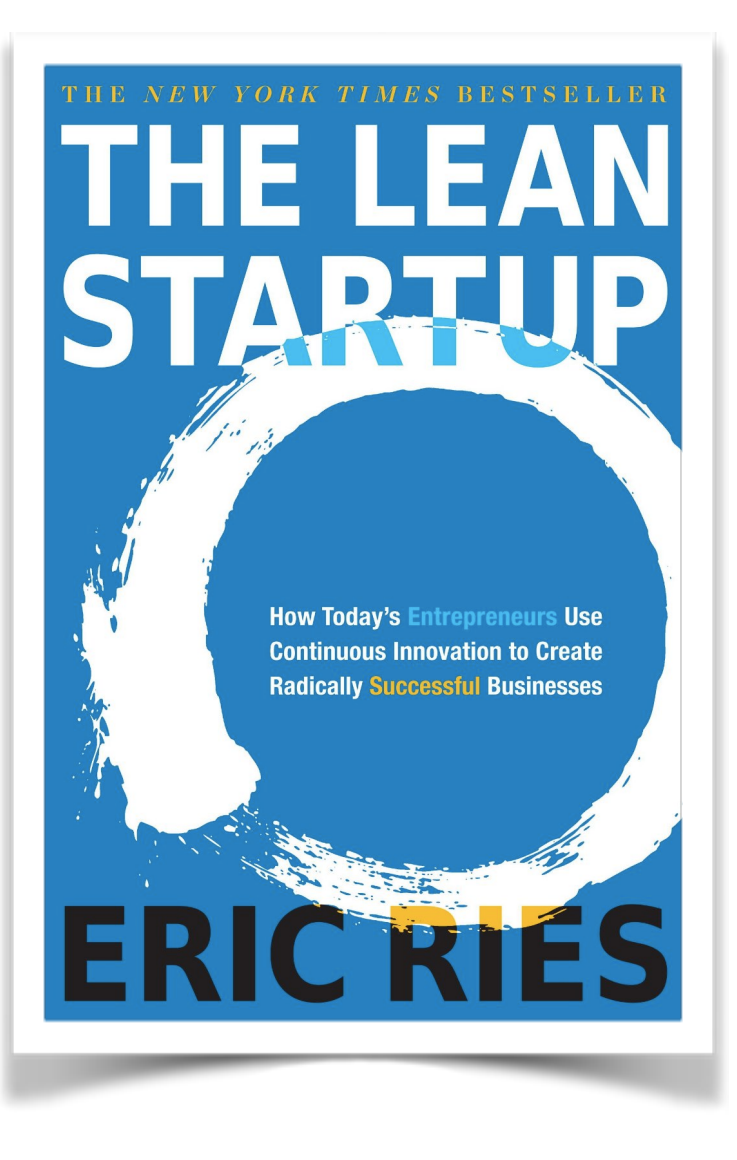

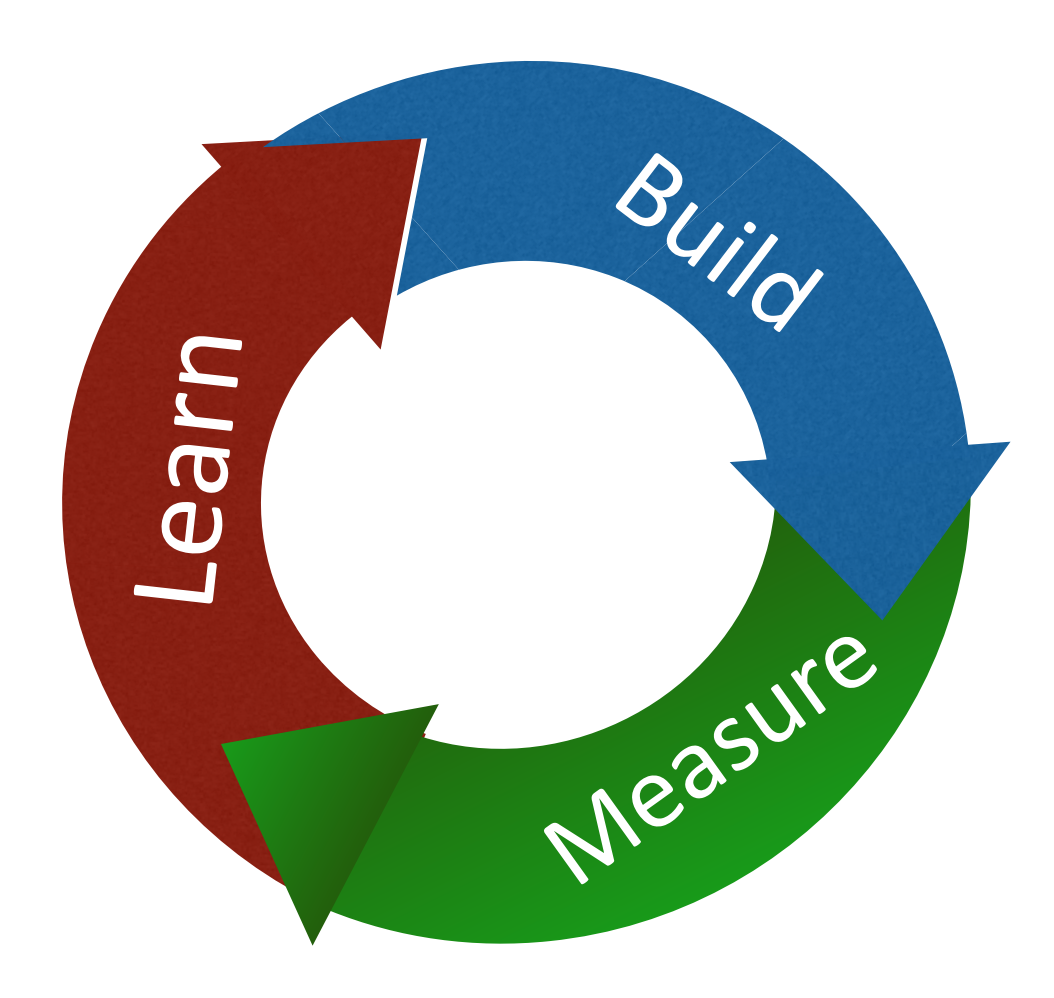

#### DevとOpsのコンフリクト

- ✤ 役割や責任の違い (誰がそれを決めたのか、思い込みでは?)
- ✤ 「それは自分の仕事ではありません」 (そんなこと言うのは誰だ?)
- ✤ サイロ化
- ✤ これらがオーバーヘッドをつくりだしビジネスの速度を遅くする

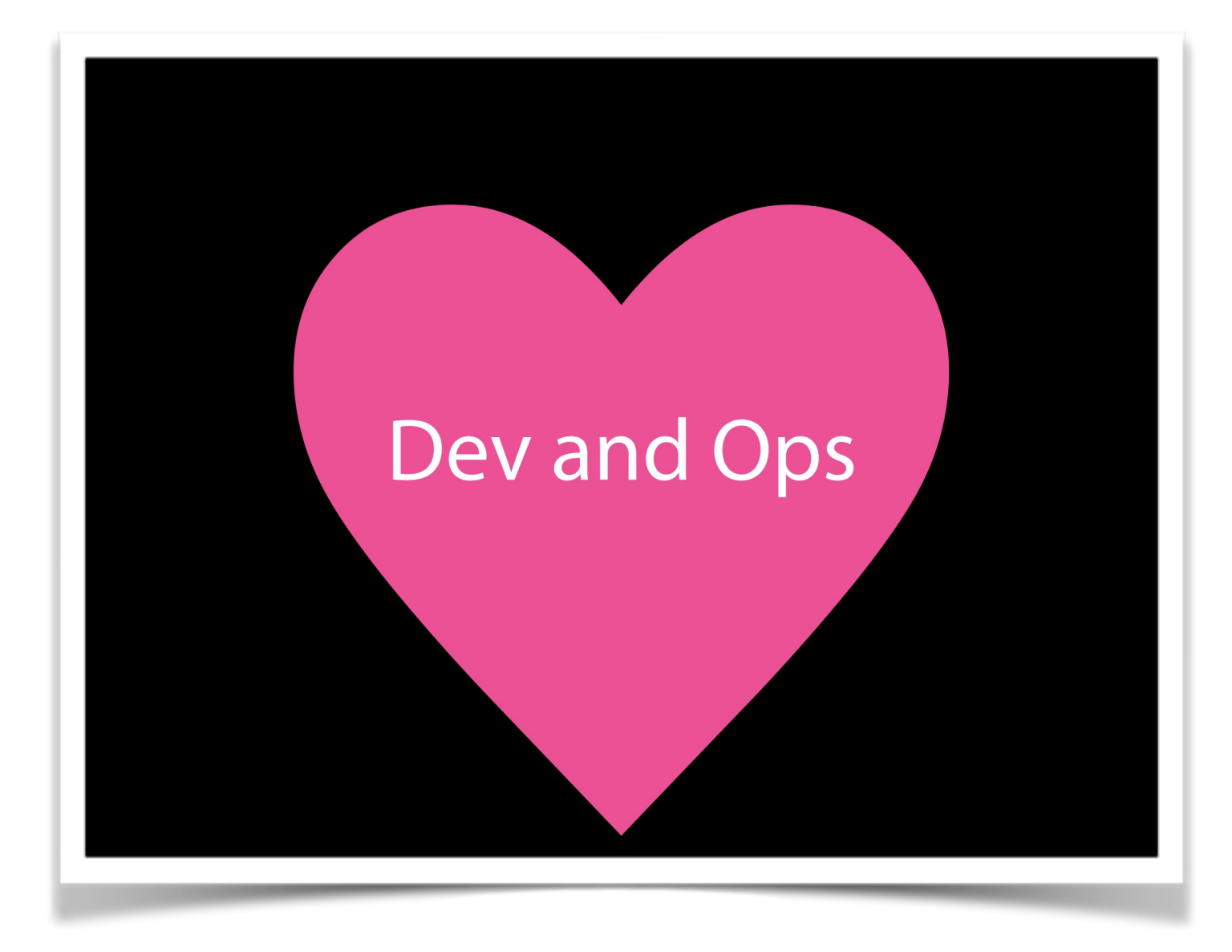

✤ OpsはDevのように考 える

✤ DevはOpsのように考 える

#### Werner Vogels, CTO, amazon.com

# You build it, You run it

#### DevOpsが目指すところ

✤ DevOpsが意図するのは、文化とツールを活用して、ビジネス上の結果を 達成すること、ビジネスのアジリティをあげること、そしてリスクを減ら すこと。

#### DevOpsの5つの側面

- ✤ Culture (文化)
- ✤ Lean (リーン)
- ✤ Automation (自動化)
- ✤ Measurement (測定)
- ✤ Sharing (共有)

## Infrastructure as Codeがなぜ必要なのか?

#### 手作業によるプロビジョニングの課題

✤ 対象サーバが増えるとそれだけプロビジョニングの時間が増える

- ✤ 手順書やチェックリストがメンテナンスされない・最新に保たれない
- ✤ 手順書を使って手作業しても間違える
- ✤ ドキュメントは他のプロジェクトで再利用しにくい

#### Infrastructure as Codeの利点

✤ プロビジョニングにかかる時間は台数が増えてもほぼ一定

✤ コード=手順書となるのでコードだけを最新に保てばよい

- ✤ コードは書いたとおりに動作する。同じコードを使えば同じサーバができ あがる(ように書く)
- ✤ コードはCIツールを使って継続的にテストできる
- ✤ 再利用性が高い

### どのようにインフラ構築を自動化するか

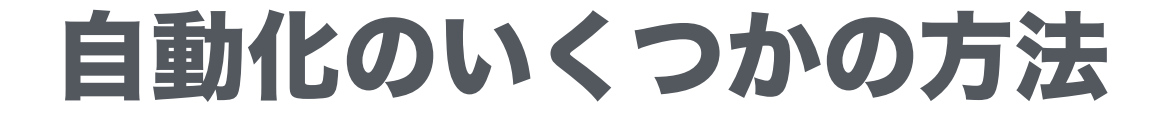

#### ✤ シェルスクリプト

- ✤ Capistranoなどのデプロイツール
- ✤ Chef / Puppet / Ansibleなどのプロビジョニングツール

### シェルスクリプト

#### #!/bin/sh

yum install -y httpd httpd-devel php phpmbstring php-pdo php-mysql mysql-server /sbin/chkconfig --level 2345 httpd on /sbin/chkconfig --level 2345 mysqld on /etc/rc.d/init.d/mysqld start /etc/rc.d/init.d/httpd start

#### ✤ 一番単純なやり方

✤ ただし制御構文が多数含ま れていると保守しにくくな るという課題がある

### デプロイツール(Capistrano)

task :install\_amp, roles => :web do

run <<-CMD

 sudo yum install -y httpd httpd-devel php phpmbstring php-pdo php-mysql mysql-server && sudo /sbin/chkconfig --level 2345 httpd on && sudo /sbin/chkconfig --level 2345 mysqld on && sudo /etc/rc.d/init.d/mysqld start && sudo /etc/rc.d/init.d/httpd start CMD

✤ Capistranoやデプロイツー ルは通常アプリケーション のデプロイ用に作られてい る

✤ インフラ構築に利用するこ とはもちろん可能だが、シェ ルスクリプトを埋め込むよ うな形では大した利点なし

end

# プロビジョニングツール(Chef)

%w{httpd httpd-devel php php-mbstring php-pdo php-mysql mysql-server}.each do |p| package p do action :install end end service "httpd" do action [:enable, :restart] supports : status  $\Rightarrow$  true, : start  $\Rightarrow$  true, : stop  $\Rightarrow$  true, : restart  $\Rightarrow$  true end service "mysqld" do action [:enable, :restart] supports :status => true, :start => true, :stop => true, :restart => true

end

### プロビジョニングツールの比較

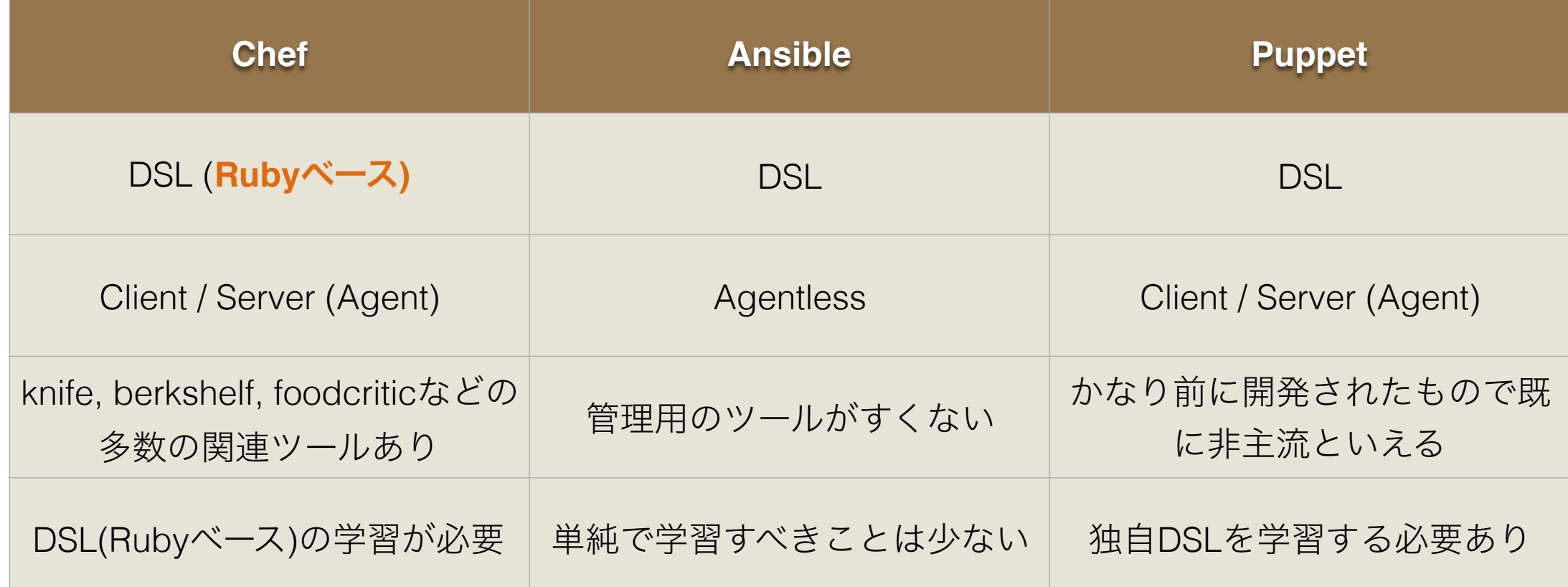

✤ Rubyで書かれた多くのインフラ関連のツールがあるため、インフラエンジニア でもRubyを書けるようになっておくと良い(Go言語も主流化しつつある)

#### Chefのアーキテクチャ

#### chef server

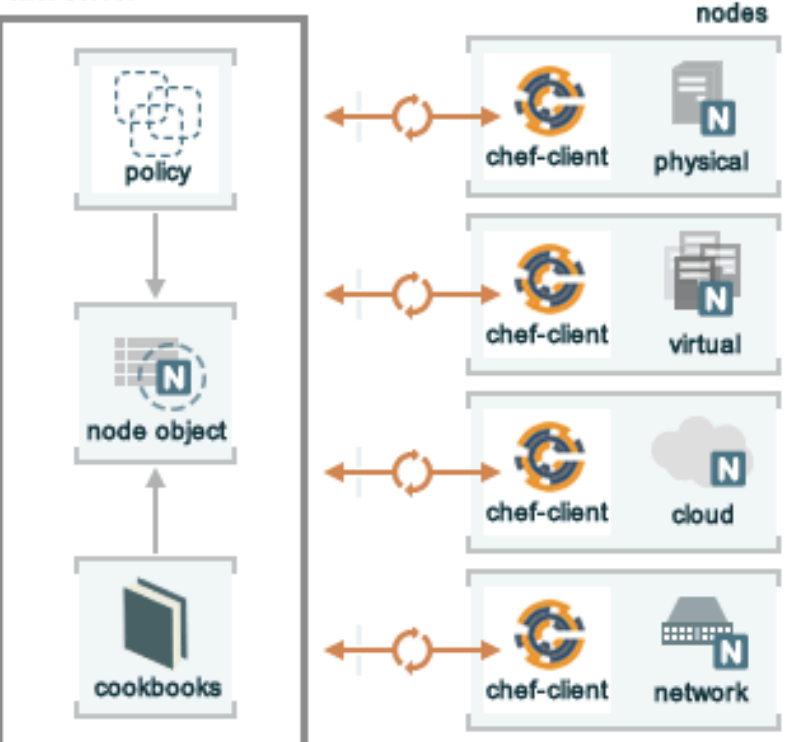

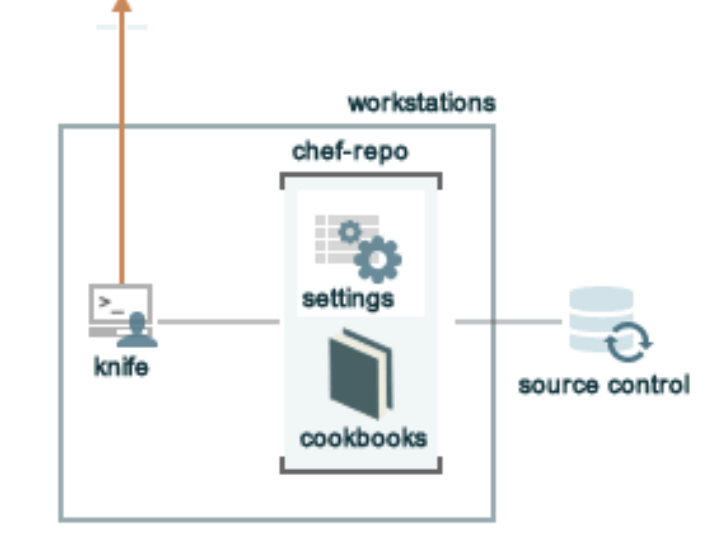

#### アーキテクチャ

#### **❖ 基本的には Client / Server 型**

✤ 全ての情報はChef Serverに保存される。全て のノードはChef Clientを経由してChef Server にアクセスし、それによってCookbookや Attributeなどを取得し適用する

#### 基本的な用語 #1

- ✤ Chef Server => Chef Serverはハブのような形で、Cookbookやポリ シーなどを保存するとともに、各ノードのメタデータも保存する
- ✤ ノード => ノードとは物理や仮想やクラウドやネットワーク機器のマシン を指す。Chefで管理するにはChef Clientのインストールが必要
- ✤ Chef Client => ノードにインストールするツールで、サービスとして動 作させることもコマンドラインツールとして動作させることも可能

#### 基本的な用語 #2

- ✤ Cookbook => Cookbookはプロビジョニングに必要なファイル一式を まとめたもので、レシピ(Recipe)、アトリビュート(Attributes)、テンプ レート(Templates)、拡張などを含む。この単位で配布したり管理する
- ✤ レシピ => 対象のノードを設定するためのDSL(Rubyベース)のコード。1 つのCookbookには複数のレシピを含むことができる

#### 注意: Chef Solo

- ✤ Chefには、Chef Soloと呼ばれる非Client/Server型のモードもあります (ありました)
- ✤ が現時点では非推奨となっており今後廃止される可能性があります
- ✤ Chef ServerなしでChefを実行したい場合は、Chef Local Mode を使 うことになります。そのためのツールとしてknife-zeroが利用可能です
- ✤ 多くのWebサイトや書籍にChef Soloの記述がありますが、上記について 認識しておくようにしてください

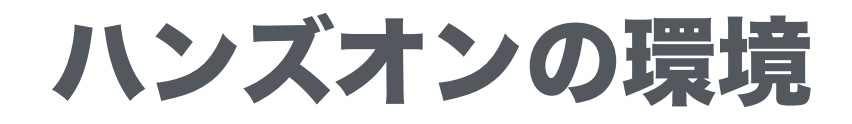

#### 環境の全体像

ホスト名: development

IPアドレス: 192.168.33.10

OS: Ubuntu 14.04 Chef-DK / Docker / vi / vim / emacs

この環境にログインして作業 | この環境に適用される

Development

ホスト名: node01

IPアドレス: 192.168.33.200

OS: Ubuntu 14.04 Chef Clientインストール済み

Node01

**Vagrant**: HashiCorp提供のオープンソースの開発環境管理ツール

**VirtualBox**: Oracle提供のオープンソースの仮想化ツール

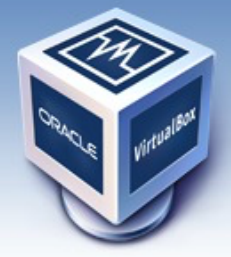

About

Screenshots

Downloads

Contribute

Community

Documentation

End-user docs

**Technical docs** 

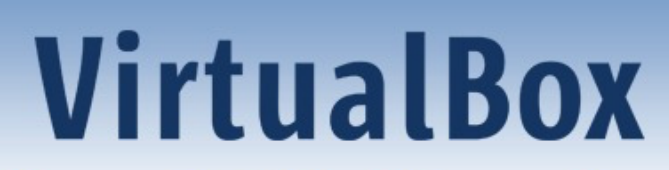

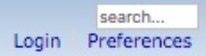

#### **Welcome to VirtualBox.org!**

VirtualBox is a powerful x86 and AMD64/Intel64 virtualization product for enterprise as well as home use. Not only is VirtualBox an extremely feature rich, high performance product for enterprise customers, it is also the only professional solution that is freely available as Open Source Software under the terms of the GNU General Public License (GPL) version 2. See "About VirtualBox" for an introduction.

Presently, VirtualBox runs on Windows, Linux, Macintosh, and Solaris hosts and supports a large number of quest operating systems including but not limited to Windows (NT 4.0, 2000, XP, Server 2003, Vista, Windows 7, Windows 8, Windows 10), DOS/Windows 3.x, Linux (2.4, 2.6, 3.x and 4.x), Solaris and OpenSolaris, OS/2, and OpenBSD.

VirtualBox is being actively developed with frequent releases and has an ever growing list of features, supported quest operating systems and platforms it runs on. VirtualBox is a community effort backed by a dedicated company: everyone is encouraged to contribute while Oracle ensures the product always meets professional quality criteria.

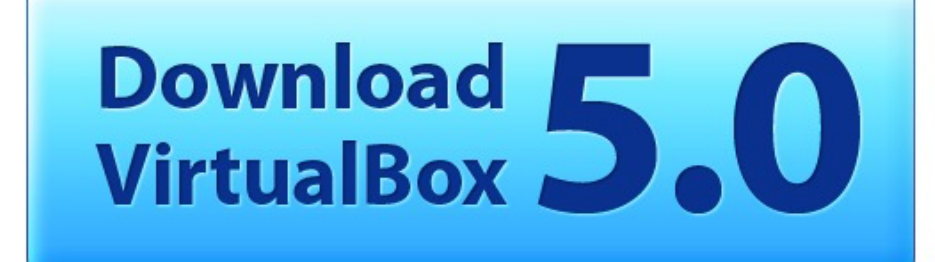

**News Flash** 

New March 4th, 2016 VirtualBox 5.0.16 released! Oracle today released a 5.0 maintenance release which improves stability and fixes regressions. See the Changelog for details.

New January 19th, 2016 VirtualBox 4.3.36 released! Oracle today released maintenance releases which improve stability and fixes regressions. See the Changelog for details.

- New July 9th, 2015 VirtualBox 5.0 released! Read the official press release for details.
- Important February, 2015 We're hiring! Looking for a new challenge? We're looking for generic product developers (Russia).

More information...

#### Hot picks:

- Pre-built virtual machines for developers at <sup>□></sup> Oracle Tech Network
- Hyperbox Open-source Virtual Infrastructure Manager <sup>B</sup>yproject site
- phpVirtualBox AJAX web interface **Exercise**
- IOEmu automated Windows VM creation, application integration <sup>⊕</sup>http://mirage335-site

<https://www.virtualbox.org/> よりダウンロードしインストール

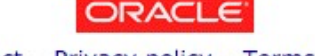

Contact - Privacy policy - Terms

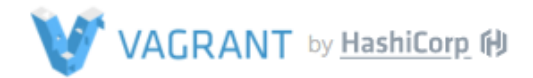

<https://www.vagrantup.com/> よりダウンロードしインストール。 既にインストール済みの場合は1.8以上で あることを確認し必要なら更新する

# · Development environments made easy.

Create and configure lightweight, reproducible, and portable development environments.

**DOWNLOAD** 

**GET STARTED** 

#### Vagrantの基本

- ✤ Vagrantは開発環境の構築・管理ツールの中でもっとも有名なオープンソー ス製品。HashiCorpが中心となって開発が進んでいる
- ✤ VagrantではVirtualBoxの仮想マシン、Dockerのコンテナ、AzureやAWS の仮想サーバなどを扱える。Vagrantがそれぞれの差を吸収していると考 えると分かりやすい
- ✤ Vagrantfileが環境を定義したもの。同一のVagrantfileからは同一の環境 ができる。チームで共用すれば全員同じ環境が手に入るので開発する上で メリットが非常に大きい

# Vagrantfileの例

Vagrant.configure(2) do |config|

 config.vm.define :development do |development| development.vm.box = 'ubuntu-14.04.4-chef-training-development-kit' development.vm.hostname = 'development' development.vm.network 'private\_network', ip: '192.168.33.10' end

```
 config.vm.define :node01 do |node01| 
  node01.vm.box = 'ubuntu-14.04.4-chef-training-node' 
   node01.vm.hostname = 'node01' 
   node01.vm.network 'private_network', ip: '192.168.33.200' 
  end 
end http://bit.ly/224TbdH
```
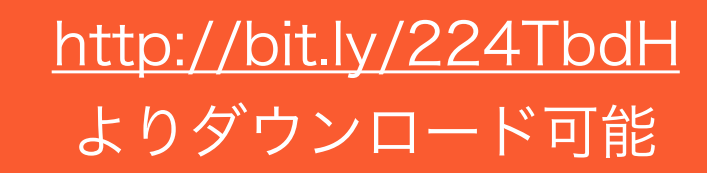

#### Vagrantの組み込みコマンド例

#### # boot virtual machines vagrant up

# boot specified machines vagrant up development

# login to the specific machine vagrant ssh development

# reboot machines vagrant reload [machine name] # stop machines vagrant halt [machine name]

# dispose machines vagrant destroy [machine name]

# add box as a template vagrant box add box\_name box\_url

# install plugin vagrant plugin install plugin\_name
#### Boxの追加

#### ✤ ターミナルまたはコマンドプロンプトで以下のようにboxを追加します

vagrant box add ubuntu-14.04.4-chef-training-development-kit<http://bit.ly/1W4FWtV> vagrant box add ubuntu-14.04.4-chef-training-node<http://bit.ly/1PQjMEl>

#### 全ての準備が終わったら…

#### vagrant up

- ✤ Vagrantfileを配置したディレクトリにて、上記コマンドをターミナルまた はコマンドプロンプトにて実行
- ✤ 仮想マシンが2台立ち上がるはず
- ✤ 起動に失敗した場合はbox名のタイポなどエラー出力を確認します

### 最初のCookbookを作ってみる

# nginxのインストールを自動化する

- ✤ nginx [engine x] は(言うまでもなく)、HTTPおよびリバースプロキシサー バのプロダクト。Apache HTTP Serverよりも性能面で優位
- ✤ これからChef経由でnginxをインストールします
- ✤ まずは、"development"環境にログインします。ターミナル(OS X)または コマンドプロンプト(Windows)で "vagrant ssh development"と入力 します

#### 開発環境へのログイン

- ✤ 以下のようなメッセージが表示されることを確認してください
- ✤ これでUbuntuの仮想マシン内の開発環境にいることになります
- ◆ ユーザー名はvagrantでカレントディレクトリは/home/vagrant

Welcome to Ubuntu 14.04.4 LTS (GNU/Linux 4.2.0-27-generic x86\_64)

 \* Documentation: https://help.ubuntu.com/ Last login: Fri Apr 1 20:54:29 2016 from 10.0.2.2 vagrant@development:~\$

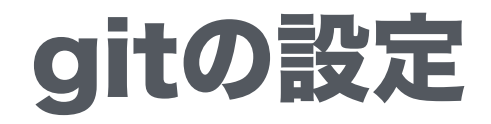

#### ✤ ハンズオンを始める前に以下のようにgitの設定をします

git config --global user.name "Sushi Taro" git config --global user.email [taro@example.com](mailto:taro@example.com)

# Repositoryの作成

✤ 最初にCookbookやノード情報を保存するためのRepositoryを作成しま す。以下のコマンドを実行します

chef generate repo chef-repo cd chef-repo

## コマンドの実行結果

Installing Cookbook Gems:

Compiling Cookbooks...

Recipe: code\_generator::repo

- \* directory[/home/vagrant/chef-repo] action create (up to date)
- \* template[/home/vagrant/chef-repo/LICENSE] action create if missing (up to date)
- \* cookbook file[/home/vagrant/chef-repo/.chef-repo.txt] action create if missing (up to date)
- \* cookbook file[/home/vagrant/chef-repo/README.md] action create if missing (up to date)

#### (snip)

Recipe: code\_generator::repo

- \* cookbook file[/home/vagrant/chef-repo/cookbooks/README.md] action create if missing (up to date)
- \* execute[initialize-git] action run

- execute git init .

- \* template[/home/vagrant/chef-repo/.gitignore] action create\_if\_missing
- create new file /home/vagrant/chef-repo/.gitignore
- update content in file /home/vagrant/chef-repo/.gitignore from none to 3523c4
- (diff output suppressed by config)

# ディレクトリ構造

- ✤ "tree -L 2"コマンドを実行すると右図 のようなディレクトリ構成が表示され ればOKです
- ✤ この中にcookbooksディレクトリが あることが分かります。ここに cookbookを保存します

vagrant@development:~/chef-repo\$ tree -L 2

- |-- chefignore
- |-- cookbooks
- | |-- example
- | `-- README.md
- |-- data\_bags
- | |-- example
- | `-- README.md
- |-- environments
- |-- example.json
- | `-- README.md
- |-- LICENSE
- |-- README.md
- $\frac{1}{2}$  -- roles
	- |-- example.json
	- `-- README.md

6 directories, 9 files

#### nginx cookbookの作成

- ✤ "knife cookbook create nginx -o ./cookbooks/" コマンドを実行 してください。これでcookbookの ディレクトリや必要なファイルを自 動で生成します
- ✤ 右図のような構造になっていること を確認してください
- vagrant@development:~/chef-repo\$ tree -F 2 ./cookbooks/ nginx/
- 2 [error opening dir]
- ./cookbooks/nginx/
- |-- attributes/
- |-- CHANGELOG.md
- |-- definitions/
- |-- files/
- | `-- default/
- |-- libraries/
- |-- metadata.rb
- |-- providers/
- |-- README.md
- |-- recipes/
	- `-- default.rb
- |-- resources/
- `-- templates/
	- `-- default/

10 directories, 4 files

#### cookbookの実装

- ✤ ./cookbooks/nginx/recipes/ default.rbを好きなエディタで開き、 右図のテキストを入力します
- ✤ これはnginxのパッケージをインス トールし、サービスを有効化・起動 することを意味しています

package 'nginx' do action :install end

service 'nginx' do action [ :enable, :start ] end

#### Chef Clientの設定

knife zero bootstrap 192.168.33.200 -x vagrant --sudo --ssh-password vagrant

- ✤ このコマンドによって設定対象のノードにChef Clientをインストールし つつ必要な情報を取得して保存します
- ✤ コマンド実行後、"nodes"と"clients"ディレクトリが/home/vagrant/ chef-repo/ 以下に作成されていることを確認してください

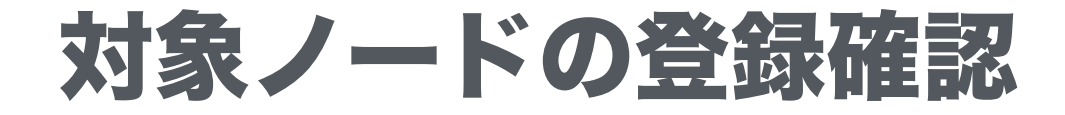

knife node list -z

- ✤ 上記のコマンドを実行して"node01"が表示されればOKです
- ✤ 複数のノードを扱っている場合はノード数分表示されます

knife node show node01 -z

✤ 上記のコマンドを実行して"node01"の詳細情報を表示できます

### run\_listの設定

knife node run\_list add node01 'recipe[nginx]' -z

- ✤ このコマンドは、node01という名前のノードにnginxクックブックの defaultのレシピを適用するように設定することを意味しています。
- ✤ このコマンドによって"nodes/node01.json"のファイルが更新されます。 ファイルの末尾のrun listに追加されていることを確認してください
- ✤ 同時に複数のレシピを適用することももちろんできます

## VagrantでSnapshotの取得

vagrant snapshot save node01 node01\_001

- ✤ 上記のコマンドをホスト側(仮想マシン側ではない)で実行します
- ✤ これはvagrantの組み込みコマンドであるshanpshotを使って、現在の仮 想マシンの断面を保存しています。これによってあとから変更を簡単に戻 せるようになります
- ✤ 待ち時間を短縮するために、その他いろいろなツールを活用するように普 段から工夫していきましょう

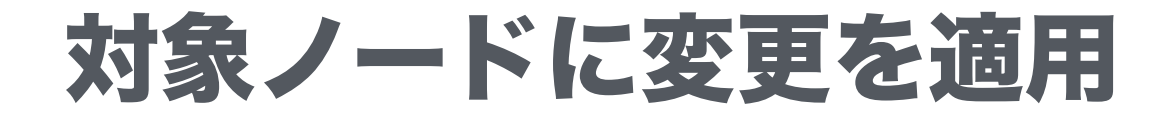

knife zero converge 'name:node01' -x vagrant --sudo -a knife\_zero.host --ssh-password vagrant

✤ 上記のコマンドを実行すると、node01にnginxのレシピが適用されます。 Chefでは、このことをノードが指定した状態に収束(Converge)したと いいます

✤ ブラウザで右記のURLにアクセスしてください <http://192.168.33.200>

 $\mathcal{C}$ 

Ô

đ

#### $\bullet \bullet \bullet \langle\cdot|\cdot\rangle$  (  $\Box$  )

#### **Welcome to nginx!**

If you see this page, the nginx web server is successfully installed and working. Further configuration is required.

For online documentation and support please refer to nginx.org. Commercial support is available at nginx.com.

Thank you for using nginx.

#### ここまで大丈夫ですか?

✤ ここまで正常に動作したのであれば、作成したファイルをバージョン管理 します

git add \* git commit -m "initial commit"

✤ もしうまくいかない場合はエラーが出力されているはずなので内容を確認 します

## Template #1

- ✤ templateというリソースを使うこと で、ファイルを生成して配置するこ とができます。
- ✤ index.htmlを変更してみます。 "index.html.erb"というファイルを "cookbooks/nginx/templates/ default/"に配置してください。内 容は右記の通りです
- <!DOCTYPE html> <html> <head> <title>Welcome to nginx!</title> </head> <body> <h1>Welcome to Chef Training</h1>  $<$ p $<\!\%$  = node.name  $\%$  $<$ /p $>$ </body> </html>

### Template #2

- ✤ 次にレシピを修正します
- ✤ cookbooks/nginx/recipes/ default.rbを開き、右図のハイライ トした箇所を追加します
- ✤ 収束させる前に、一度"vagrant snapshot restore node01 node01 001"として対象ノードの 状態を元に戻しておきましょう

package 'nginx' do action :install end

template 'index.html' do path '/usr/share/nginx/html/index.html' owner ʻroot' group ʻroot' mode 0644 end

service 'nginx' do action [ :enable, :start ] end

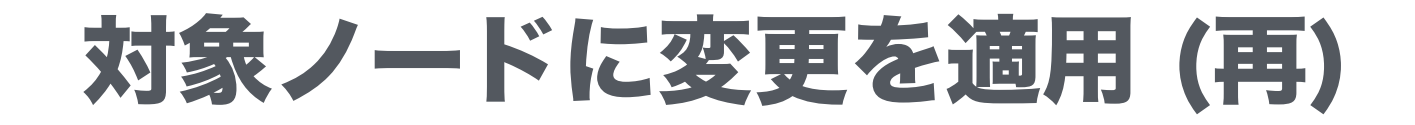

knife zero converge 'name:node01' -x vagrant --sudo -a knife\_zero.host --ssh-password vagrant

✤ 上記のコマンドを実行すると、node01にnginxのレシピが適用されます。 Chefでは、このことをノードが指定した状態に収束(Converge)したと いいます

✤ ブラウザで右記のURLにアクセスしてください <http://192.168.33.200>

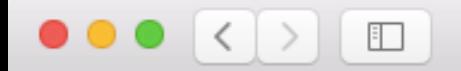

#### **Welcome to Chef Training!!**

node01

#### Resource

- ✤ ここまででクックブックの中で、"package", "service", "template"とい うキーワードを使ってきました。これらのキーワードのことをChefでは "Resource"と呼びます
- ✤ Chefには多くの組み込みResourceがあります(次ページ参照)
- ✤ これらのresourceを組み合わせることでcookbookを作成していきます

### Resource (抜粋)

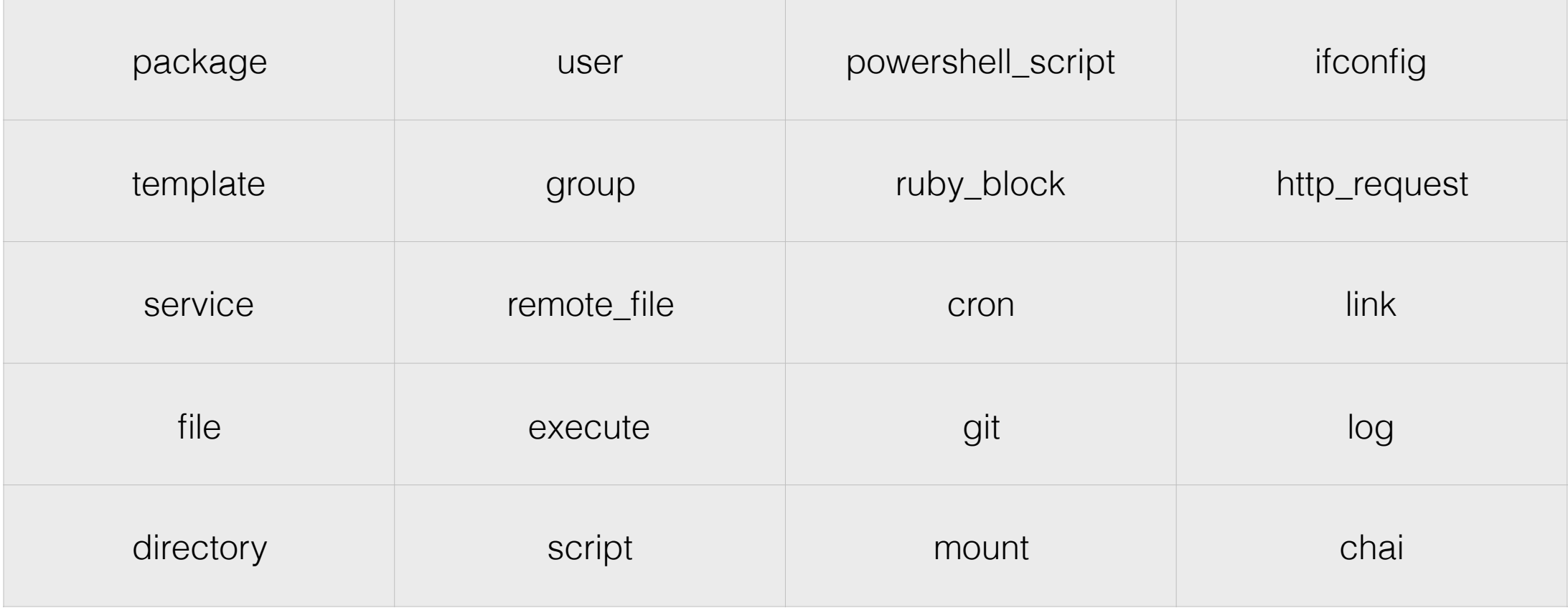

### 基本的な用語 #3 / さらに学習すべきこと

- ✤ Attribute => Attribute(s)とはプロビジョニングの際に使える変数のこと。たとえば、 PHPの環境をつくるときにphp.iniの設定項目の値を環境によって変えたいとします。 そのとき外部から値の変数を渡すことができます。
- ✤ Role => ロールを定義することができます。たとえばWebサーバロール、DBサーバ ロールといった形です。ロールの中には複数のレシピを含めたりAttributeを設定した りできます。ロールを使うことである用途のインフラを単純にロールを設定するだけ で構築することができます。
- ✤ Environment => 例えば開発環境・ステージング環境・本番環境といった複数の環 境を定義できます。EnvironmentごとにAttributeの値を変えることもできるので、 接続先や通知先といったものを環境ごとに分けられます。

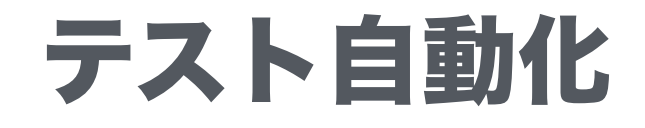

#### なぜテスト自動化が大事なのか?

- ✤ リスク低減
- ✤ 手作業のプロセスを減らす
- ✤ いつでもどこでもデプロイ可能にする
- ✤ プロジェクトの可視性をあげる
- ✤ 信頼性をあげる

### Test Kitchen

- ✤ Test Kitchenはcookbookを独立した環境で実行しテストするためのテス トハーネス
- ✤ 詳しくは公式サイトを参照 <http://kitchen.ci>
- ✤ Test Kitchenは独立した環境(例えばVagrant, Docker, AWS, Azure…)を 立ち上げ、指定したレシピを適用し結果を評価します
- \* IBats, shUnit2, RSpec, Serverspecなどのテストフレームワークが利用 できます

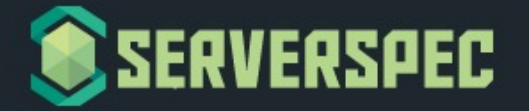

RSpec tests for your servers configured by CFEngine, Puppet, Ansible, Itamae or anything else.

#### About V<sub>2</sub>

Serverspec/Specinfra v2 has been just released. See the document about v2.

#### About

With Serverspec, you can write RSpec tests for checking your servers are configured correctly.

Serverspec tests your servers' actual state by executing command locally, via SSH, via WinRM, via Docker API and so on. So you don't need to install any agent softwares on your servers and can use any configuration management tools, Puppet, Ansible, CFEngine, Itamae and so on.

But the true aim of Serverspec is to help refactoring infrastructure code.

#### **Installation**

<http://serverspec.org/>

View on GitHuł

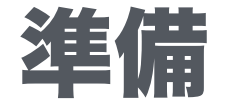

✤ Test Kitchenにはジェネレータが用意されています。以下のコマンドを実 行してください

cd /home/vagrant/chef-repo/cookbooks/nginx kitchen init -D kitchen-docker

✤ .kitchen.yml, chefignore, test/integration/defaultなどが作成されます

mkdir -p test/integration/default/serverspec/localhost

## テストの作成

#### require 'spec\_helper'

describe package("nginx") do it { should be\_installed } end

describe service("nginx") do it { should be\_enabled } it { should be\_running } end

describe port(80) do it { should be\_listening } end

describe file(ʻ/usr/share/nginx/html/index.html') do it { should be\_file } end

test/integration/default/serverspec/ localhost/default\_spec.rb

test/integration/default/serverspec/ spec\_helper.rb

require 'serverspec'

set :backend, :exec

### テストの意図は何か?

#### require 'spec\_helper'

describe package("nginx") do it { should be\_installed } end

describe service("nginx") do it { should be\_enabled } it { should be\_running } end

describe port(80) do it { should be\_listening } end

describe file("/usr/share/nginx/html/index.html") do it { should be\_file } end

✤ nginxのパッケージがインストールされている こと

✤ nginxのサービスが動作していること

✤ nginxのサービスがサーバ起動後に起動するこ と

◆ nginxがTCP80番ポートでListenしていること

✤ index.htmlが指定場所にあること

## 設定ファイルの編集とテスト実行

driver: name: docker

provisioner: name: chef\_solo

platforms:

- name: ubuntu-14.04

suites:

- name: default run list:
	- recipe[nginx::default] attributes:

✤ .kitchen.ymlを右記の内容に変更する

◆ これはUbuntu14のDockerマシンを起 動してテストすることを意味します

✤ "kitchen test"と実行するとテストが始 まります

✤ テストには数分時間がかかります

Fetching: rspec-mocks-3.4.1.gem (100%) Fetching: rspec-3.4.0.gem (100%) Fetching: multi json-1.11.2.gem (100%) Fetching: serverspec-2.31.1.gem (100%) -----> serverspec installed (version 2.31.1) /opt/chef/embedded/bin/ruby -I/tmp/verifier/suites/serverspec -I/tmp/verifier/gems/gems/rspec-support-3.4.1/lib:/tmp/verifier/gems/ pattern /tmp/verifier/suites/serverspec/\\*\\*/\\*\_spec.rb --color --format documentation --default-path /tmp/verifier/suites/serverspec

Package "nginx" should be installed

Service "nginx" should be enabled should be running

テスト結果はこのような形になります

Port "80" should be listening

#### File "/usr/share/nginx/html/index.html" should be file

Finished in 1.28 seconds (files took 0.81198 seconds to load) 5 examples, 0 failures

Finished verifying <default-ubuntu-1404> (0m13.20s).

-----> Destroying <default-ubuntu-1404>...

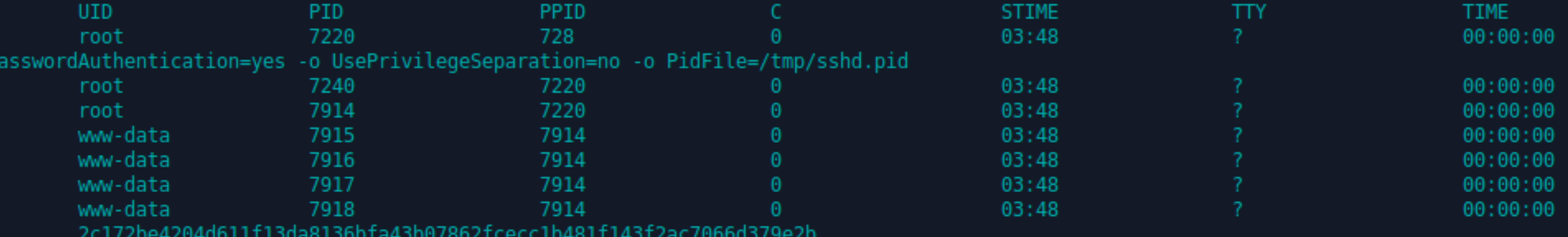

# Jenkinsを使ってテストを実行する

- ✤ CookbookのテストをJenkinsに実施させることはもちろん可能です
- ✤ 興味があれば試してみてください

✤ なおJDK8 (JDK7はNG)とJenkinsのインストールは以下のように実行します

sudo add-apt-repository ppa:openjdk-r/ppa sudo apt-get update sudo apt-get install openjdk-8-jdk wget http://pkg.jenkins-ci.org/debian-stable/binary/jenkins\_1.642.4\_all.deb sudo dpkg -i jenkins\_1.642.4\_all.deb

## よいCookbookを書くには?
## コミュニティCookbook

✤ Chefには大きなエコシステムがあり、以下のようなCookbookがコミュニティ からリリースされています。詳細は右記参照<https://supermarket.chef.io/>

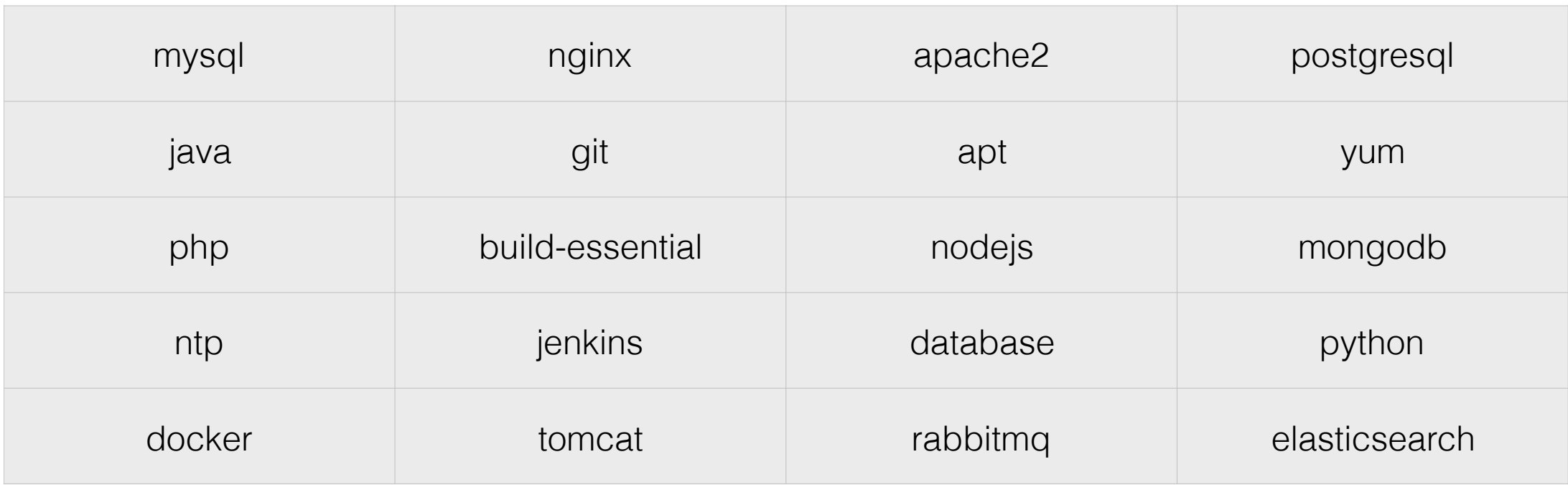

## Berkshelf : 依存関係の管理

- ✤ 特にコミュニティCookbookにおいては、ほかのCookbookに依存してい ることがあります
- ✤ この課題を解決するために使うのがBerkshelfです。詳細は公式サイトを 確認してください <http://berkshelf.com/>
- ✤ Berkshelfは他の言語のパッケージマネージャ、たとえば composer(PHP), bundler(Ruby) and npm(Nodejs)のChef版と考えて ください

## コードをクリーンに保つ

- ✤ Cookbookは手順書と同等になります。したがって可読性や保守性は非常 に重要です(もちろん継続的インテグレーションも重要です)
- ✤ たとえば、Foodcriticを使うことで例えばRubyのRubocopのような Cookbookの静的解析が可能です
- ✤ 単一責務の原則にしたがってCookbookを小さいサイズに保つようにして ください

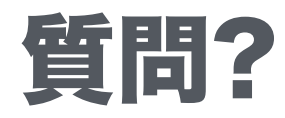